# **Hardware User's Manual**

## **Multi-contador programable**

Rotámetro, Rueda de actividad

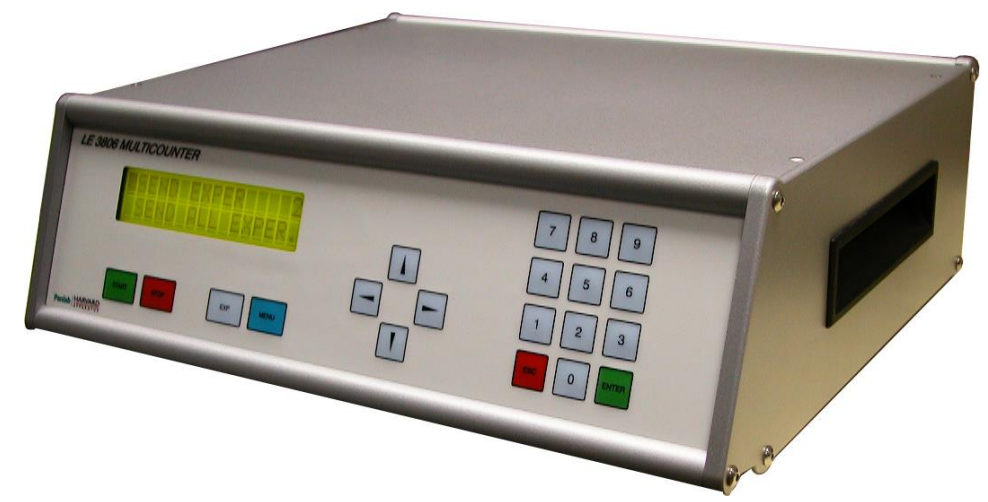

**Referencias:** LE3806 (76-0243 )

**Publicación:** PB-MF-MAN-033-ES-REV1.0

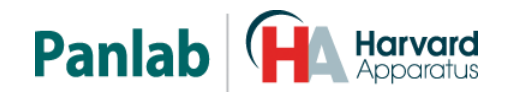

*Panlab, s.l.u C/Energía, 112 08940 Cornellà de Ll.(Barcelona) Spain www.panlab.com*

*International Calls: +34 934 750 697 Domestic Call: 934 190 709 Fax: +34 934 750 699 Info@panlab.com*

Limitación de las responsabilidades

PANLAB no acepta la responsabilidad, bajo ninguna circunstancia, de cualquier daño causado directa o indirectamente por una interpretación incorrecta de las instrucciones detalladas a lo largo de este manual.

Algunos símbolos pueden interpretarse de diversas maneras por profesionales que no estén acostumbrados a su uso.

PANLAB se reserva el derecho a modificar, total o parcialmente, los contenidos de este documento sin previo aviso.

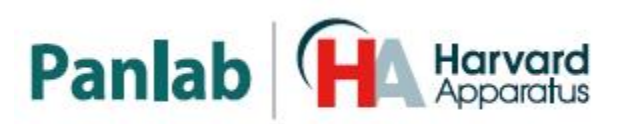

## <span id="page-2-0"></span>**1. TABLA DE SÍMBOLOS**

Reconocer los símbolos usados en el manual ayudará a su correcta comprensión:

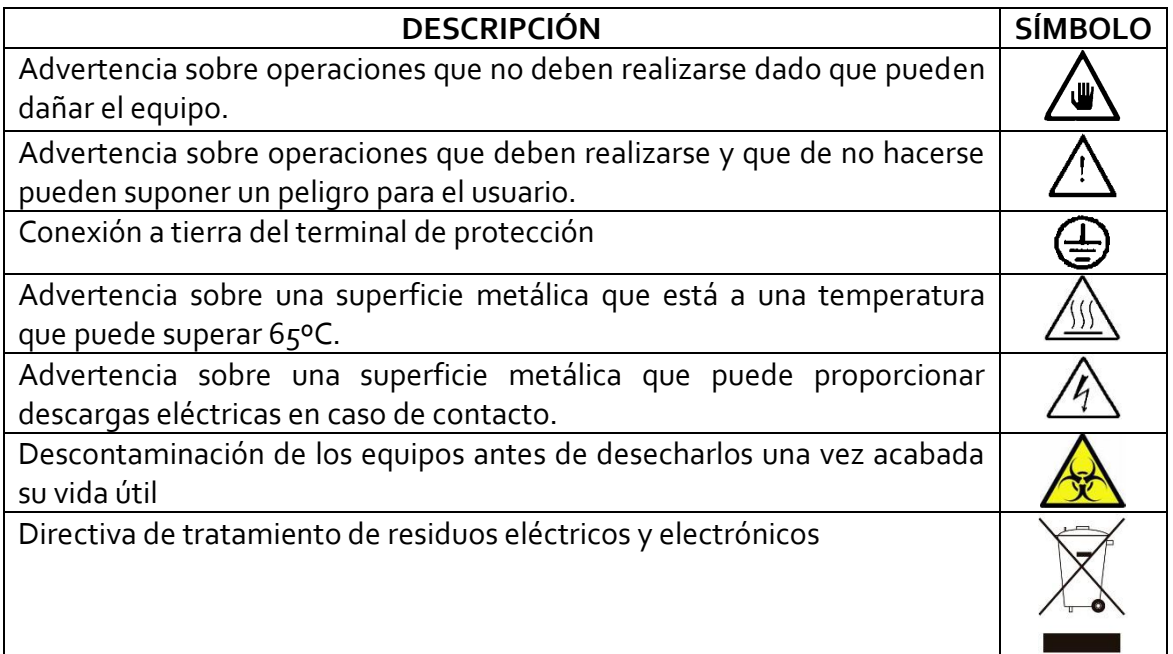

## <span id="page-2-1"></span>**2. BUENAS PRÁCTICAS DE LABORATORIO**

Revise todas las unidades periódicamente y después de periodos de almacenamiento, para asegurarse de que todavía son aptas para el funcionamiento. Investigue todas las fallas que pueden indicar la necesidad de servicio o reparación.

Las buenas prácticas de laboratorio recomiendan que la unidad sea revisada periódicamente para asegurar que es adecuada para su propósito. Usted debe seguir las instrucciones de mantenimiento preventivo. En caso que el equipo tenga que ser reparado, usted puede gestionarlo a través de su distribuidor. Antes de la inspección, mantenimiento, reparación o devolución de Equipos de Laboratorio deben ser limpiados y descontaminados.

#### **Descontaminación antes de desechar el equipo**

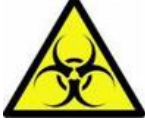

En el uso este equipo puede haber estado en contacto con materiales peligrosos biológicamente, y por lo tanto puede llevar material infeccioso. Antes de desecharlo, el aparato y los accesorios deben ser

descontaminados cuidadosamente de acuerdo con las leyes locales de seguridad ambiental.

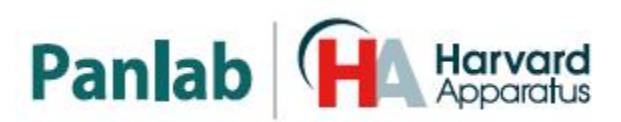

## <span id="page-3-0"></span>**3. INSTALACIÓN DEL EQUIPO**

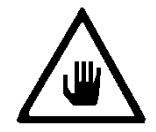

**ADVERTENCIA: No seguir cualquiera de las indicaciones descritas en este apartado puede ocasionar un mal funcionamiento del equipo.**

- A. No se requiere un equipo especial para desembalar y levantar el equipo, pero debe consultar su normativa local para no dañarse desembalando y levantando el equipo.
- B. Inspeccione el equipo para descubrir cualquier signo de daño causado durante el transporte. Si descubre alguno no use el equipo y contacte con su distribuidor local.
- C. Asegúrese de quitar todas las protecciones para el transporte antes de usar el equipo. El embalaje original ha sido diseñado para proteger el equipo. Se recomienda que conserve las cajas, espumas y accesorios para futuros transportes. La garantía no cubre daños causados por un embalaje deficiente.
- D. Coloque el equipo sobre una superficie firme y horizontal dejando un espacio libre de al menos 10cm entre la parte posterior del equipo y la pared. No coloque el equipo en zonas sometidas a vibraciones ni a la luz solar directa.
- E. El interruptor de desconexión debe ser fácilmente accesible tras quedar el equipo instalado en su posición normal
- F. Solo use cables de alimentación que se hayan suministrado con el equipo. En caso de substituir el cable de alimentación por otro, este debe ser de las mismas características que el original.
- G. Verifique que la tensión de suministro eléctrico corresponda a la tensión seleccionada en el porta-fusibles del equipo. **En ningún caso el equipo se conectará a una red de alimentación que no esté dentro de estos límites.**

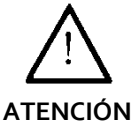

**Por razones de seguridad eléctrica el equipo sólo puede conectarse a una toma de red que disponga de tierra** .

El equipo puede ser utilizado en instalaciones de categoría II de sobretensiones de acuerdo con las Normas de Seguridad General.

El fabricante declina toda responsabilidad por mal uso del equipo y de las consecuencias derivadas por su uso en aplicaciones distintas para las que fue diseñado.

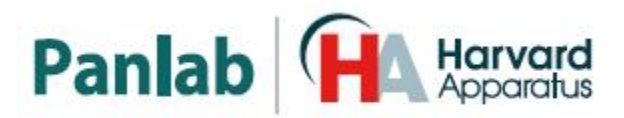

#### **Control con PC**

Algunos instrumentos están diseñados para ser controlados desde un PC. Para preservar la integridad de los equipos, es esencial que el PC conectado cumpla con las normas básicas de seguridad y de CEM y se establece de acuerdo con las instrucciones del fabricante. En caso de duda consulte la información que viene con su PC. Como es habitual con todas la operaciones con el PC se recomiendan las siguientes precauciones de seguridad:

**ATENCIÓN**

• Para reducir el riesgo de forzado de la vista, configure la pantalla del PC con la posición de visualización correcta, libre de deslumbramiento y con los ajustes de brillo y contraste adecuados

• Para reducir la posibilidad de lesiones posturales, configure la pantalla del PC, el teclado y el ratón con una posición ergonómica correcta, de acuerdo con sus normas de seguridad locales.

### **Los equipos de clase A están pensados para trabajar en entorno industrial.**

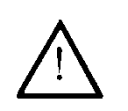

**ATENCIÓN**

Este equipo ha sido probado y cumple con los límites para un dispositivo digital de Clase A, según la sección 15 de las reglas de la FCC. Estos límites están diseñados para proporcionar una protección razonable contra las interferencias perjudiciales cuando el equipo funciona en un entorno comercial. Este equipo genera, utiliza y puede irradiar energía de radiofrecuencia y, si no se instala y utiliza de acuerdo con estas instrucciones, puede causar interferencias perjudiciales en las comunicaciones de radio. El funcionamiento de este equipo en una zona residencial puede causar interferencias perjudiciales, en cuyo caso se le solicitará al usuario que corrija la interferencia a su propio coste.

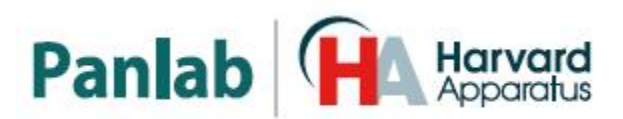

## <span id="page-5-0"></span>**4. MANTENIMIENTO**

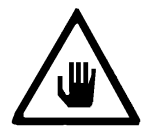

**ADVERTENCIA: No seguir cualquiera de las indicaciones descritas en este apartado puede ocasionar un mal funcionamiento del equipo.**

- PULSE LAS TECLAS SUAVEMENTE basta con una ligera presión.
- Los equipos no necesitan desinfectarse, pero deben limpiarse para eliminar restos de orina, excrementos y olores. Para limpiarlo recomendamos un trapo o papel humedecido con jabón (que no tenga un olor fuerte). NO UTILICE DISOLVENTES NI PRODUCTOS ABRASIVOS.
- NO VIERTA AGUA o líquidos directamente sobre el equipo.
- Después de su uso, desconecte la máquina utilizando el interruptor de red, limpie e inspeccione el exterior del equipo para que siempre pueda utilizarse en óptimas condiciones.
- El usuario sólo está autorizado a intervenir para la sustitución de los fusibles de red, que deberán ser del tipo y valores indicados.

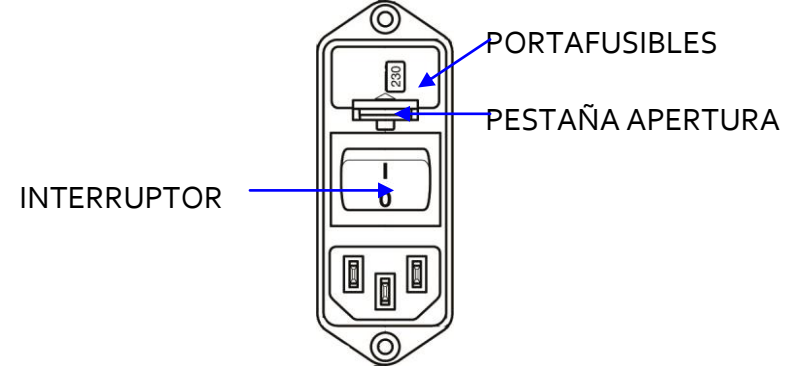

**Figura1. Interruptor principal, porta-fusibles y toma de red.**

#### **PROCEDIMIENTO PARA EL CAMBIO DE FUSIBLES O DE TENSIÓN**

En el caso de que se produjera una sobre-tensión u otra anomalía en la red y el equipo dejara de funcionar. O en el caso que la tensión de red no corresponda con la tensión del equipo. Compruebe el estado de los fusibles siguiendo el procedimiento descrito a continuación:

1 Desconecte el equipo de la red extrayendo la clavija.

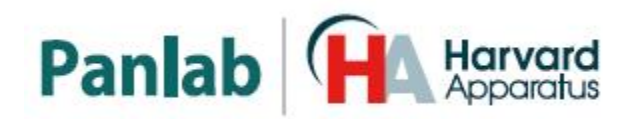

2 Abra el porta-fusibles haciendo palanca con un destornillador plano en la pestaña.

3 Extraiga el portafusibles tirando

de él hacia fuera.

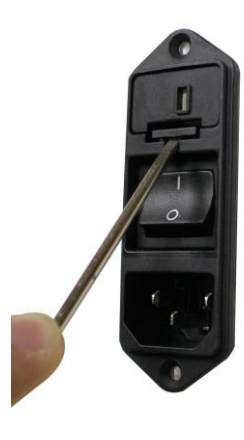

**Figura 2. Abrir la puerta del porta-fusibles.**

**Figura 3. Extraer el porta-fusibles.**

- 4 Sustituya los fusibles si fuera necesario por dos del mismo tipo y las mismas características. Colocando los dos fusibles en la posición correcta.
- 5 Introduzca de nuevo el porta-fusibles, en la posición que corresponda a la tensión de la red alterna.

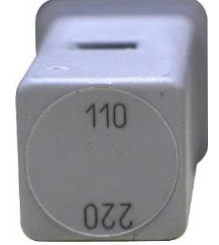

POSICIÓN 115V POSICIÓN 230V

**ATENCIÓN**

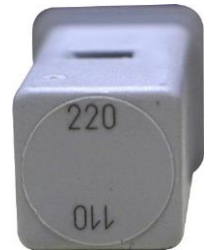

**Figura 4. Posición del porta-fusibles.**

6 En caso de que los fusibles vuelvan a fundirse, desconecte el equipo y contacte con el servicio técnico.

> **Por razones de seguridad eléctrica no abra ni retire las tapas, puede exponerse a tensiones peligrosas.**

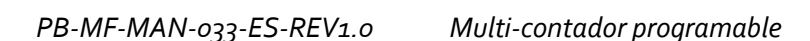

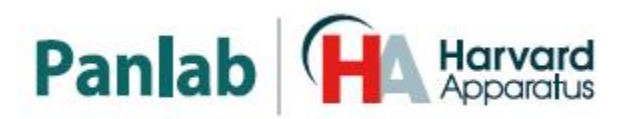

## <span id="page-7-0"></span>**5. INDICE**

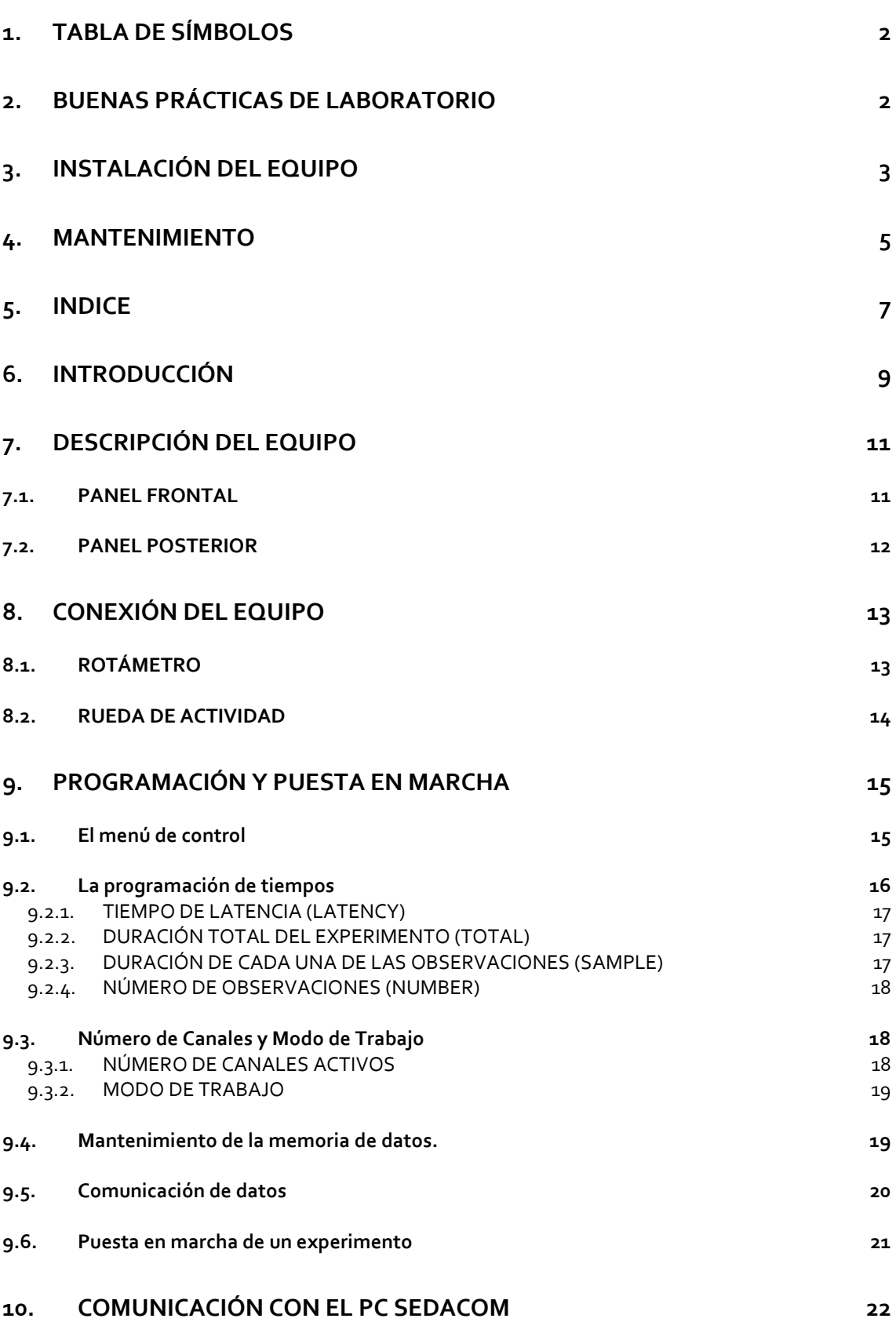

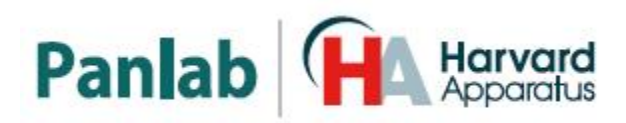

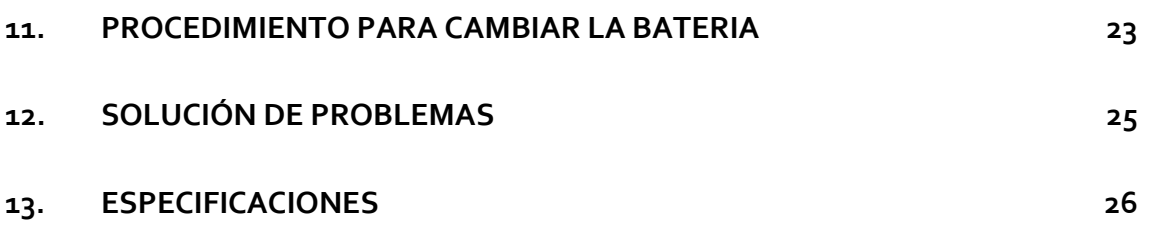

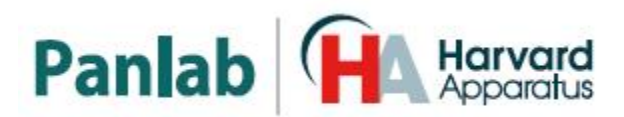

## <span id="page-9-0"></span>**6. INTRODUCCIÓN**

El **Multicounter LE 3806** es un instrumento de propósito general, diseñado para facilitar la adquisición de datos. Para Multicounter, un dato es un cambio en la tensión eléctrica de un canal de entrada, que pasa de 0 VDC a una tensión positiva entre +2 VDC y +28 VDC; cuando esto ocurre, el **Multicounter** incrementa el valor acumulado en un contador asociado a cada uno de los 30 canales de entradas de funcionamiento enteramente independiente, que de esta manera totaliza el número de "sucesos" que se han producido en cada canal de entrada.

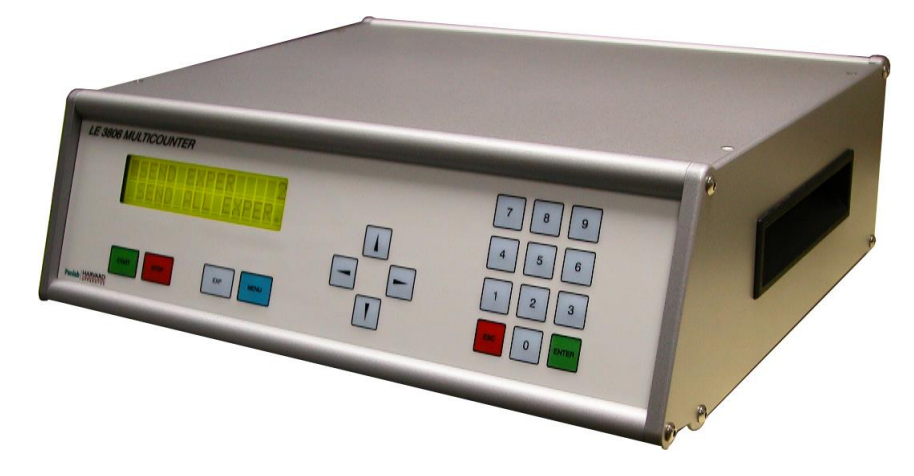

**Figura 5. LE 3806 Multicounter.**

Un menú controlado mediante el teclado permite seleccionar las condiciones de trabajo, los períodos de tiempo durante los cuales se realiza la adquisición de datos, el número de canales de entrada activos, la forma de acumulación de la información, entre otros valores.

La información es accesible a través de una pantalla digital, y permanece inalterada en el instrumento en tanto que no sea eliminada mediante una operación directa de borrado de la memoria. Los datos pueden ser transmitidos a cualquier otro aparato que esté dotado de una interfaz de comunicaciones RS–232.

El parámetro básico de información del **Multicounter** es la "muestra". Una muestra es el valor numérico acumulado en el contador asociado a un canal de entrada durante un tiempo seleccionado. Cada vez que se completa una muestra, el valor presente en el contador es transferido a la memoria permanente del instrumento y el contador es puesto nuevamente a cero.

Tanto la duración del período de muestreo (tiempo durante el cual se debe acumular una muestra) como el tiempo total de trabajo son programables. El valor seleccionado para ambos parámetros determina el número de muestras a acumular, que es la parte entera del cociente entre ambos. El esquema de l[a Figura 6](#page-10-0) muestra las relaciones entre estos parámetros.

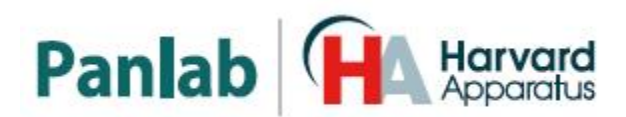

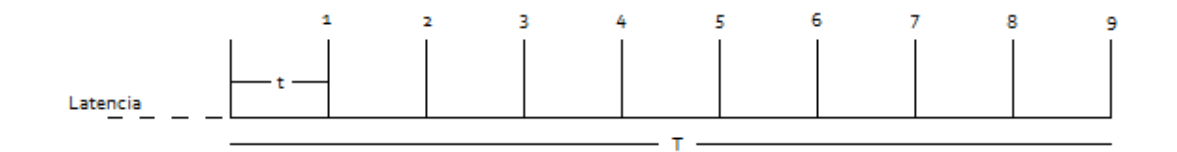

**Figura 6. Relación entre los parámetros temporales que definen un experimento.**

<span id="page-10-0"></span>Dónde:

t = duración del periodo de muestreo

T= duración del experimento

El conjunto formado por la definición de la duración del experimento, la duración del período de muestreo, el número de canales activos y los datos correspondientes a las muestras obtenidas en cada uno de los canales activos constituyen una unidad funcional denominada experimento. El número de experimentos almacenables en la memoria del **Multicounter** depende del valor de cada uno de los parámetros mencionados: mientras mayor sea el número de canales activos y menor la duración del período de muestreo, mayor es la cantidad de datos a almacenar y por tanto menor el número de experimentos que es posible guardar en la memoria.

El espacio de memoria ocupado por cada bloque "experimento" no es, necesariamente, el mismo. Una vez que un experimento ha finalizado, es posible realizar uno nuevo con las mismas condiciones del anterior o bien modificar éstas (en lo que se refiere a parámetros tales como el número de canales, la duración o el período de muestreo). El bloque que resulte de realizar este nuevo experimento diferirá del anterior en función de la magnitud del cambio en los parámetros señalados; el espacio de memoria necesario para almacenarlo variará también consecuentemente.

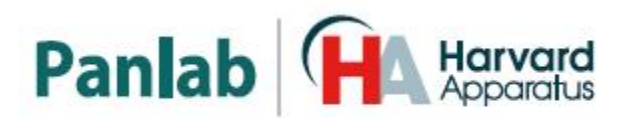

## <span id="page-11-0"></span>**7. DESCRIPCIÓN DEL EQUIPO**

#### <span id="page-11-1"></span>**7.1. PANEL FRONTAL**

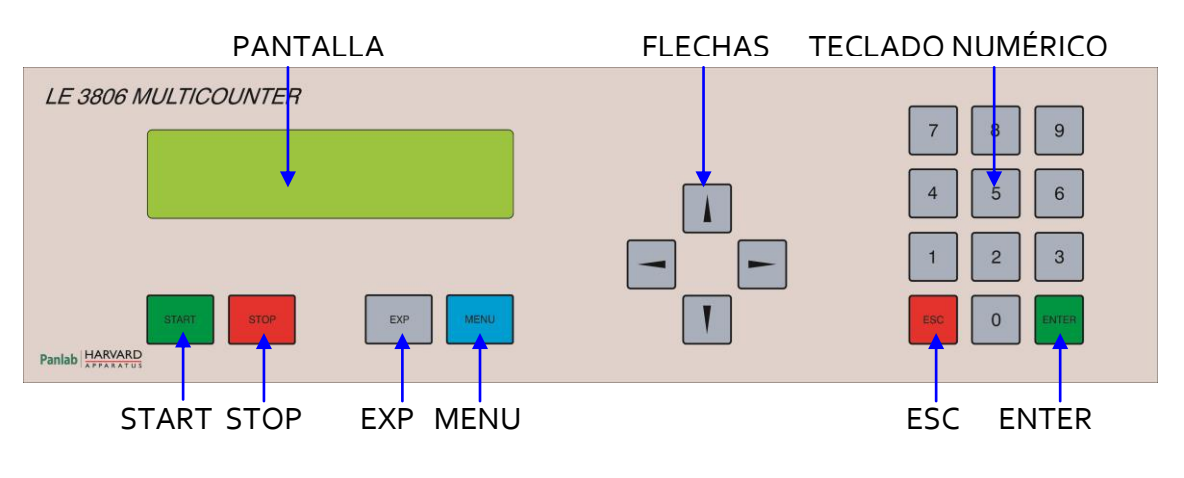

**Figura 7. Panel Frontal del LE 3806.**

- **PANTALLA:** Pantalla de 2 filas por 16 columnas de caracteres. Muestra los menús y los datos adquiridos.
- **FLECHAS ARRIBA/ABAJO (,):** Incrementan o disminuyen el canal de entrada cuyos datos son presentados en la zona de la pantalla correspondiente a esta información. Es una función accesible durante el desarrollo de un experimento.
- **FLECHAS DERECHA/IZQUIERDA (,):** Incrementa o disminuye el número de la muestra cuyo valor es presentado en la pantalla. No es posible acceder a esta función cuando un experimento está en marcha.
- **TECLADO NUMÉRICO:** Los botones numéricos se utilizan para introducir los valores de los parámetros durante la configuración del experimento.
- **START:** Botón usado para iniciar un experimento. La pulsación de este botón desencadena una serie de sucesos, que comienzan con la verificación de la capacidad de almacenamiento del experimento programado. En caso de haber disponible un espacio suficiente de memoria, se comienza un nuevo experimento. No tiene efecto si un experimento ya está en marcha.
- **STOP:** Botón usado para cancelar un experimento antes de que éste haya acabado. Los datos acumulados hasta ese momento permanecen sin modificar; todos los valores restantes (correspondientes a observaciones no realizadas) quedan con un valor cero.

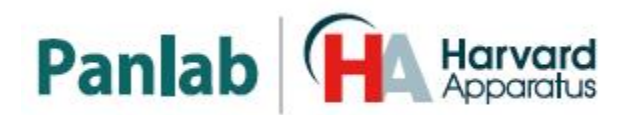

- **EXP:** Botón que sólo es activo cuando Multicounter está en reposo (no hay un experimento en marcha). Al presionarlo se accede a un menú en el cual es posible seleccionar el número del experimento cuyos datos son presentados en la pantalla. Esta selección también afecta al experimento cuyos datos son enviados por el puerto de comunicaciones RS-232 (ver el capítulo relativo a comunicaciones), borrados o revisados. En el MENÚ también tenemos DATA&TIME, podemos poner la fecha y la hora de la realización del experimento.
- **MENU:** Pulsando este botón se accede, cuando **Multicounter** está en reposo, al Menú que controla las diversas funciones de programación. Una amplia discusión acerca de éstas se encuentra en el capítul[o 9.](#page-15-0)
- **ESC:** Es el botón que se utiliza para abandonar las opciones de menú una vez que éstas han sido modificadas en cualquier sentido. Las opciones permanecen tal y cómo estaban antes de comenzar a ser modificadas.
- **ENTER:** Mediante este botón se selecciona como válida cualquier opción de menú. Es una forma de expresar aceptación o para entrar en una opción de programación.

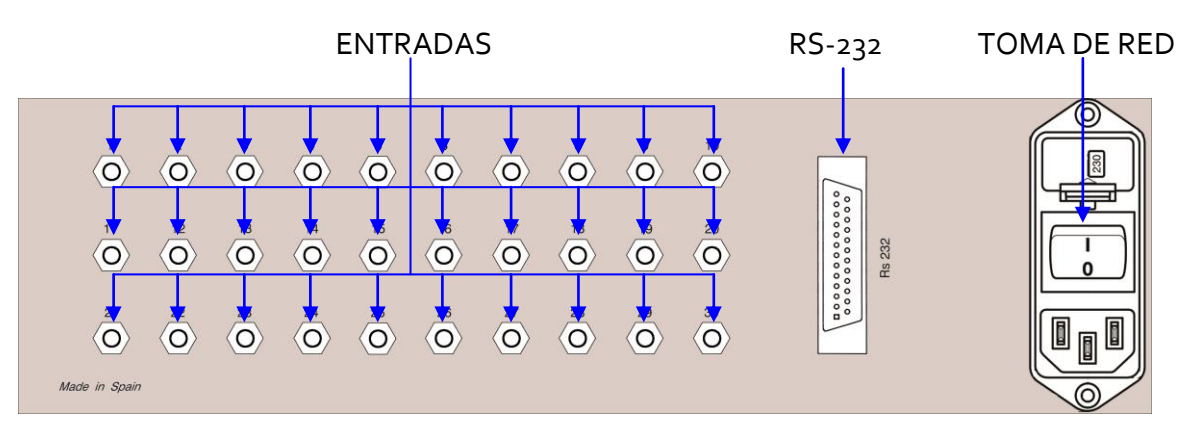

#### <span id="page-12-0"></span>**7.2. PANEL POSTERIOR**

**Figura 8. Panel posterior del LE 3806.**

- **ENTRADAS:** Hay 30 entradas con conector jack estéreo de 3,5mm para poder conectar hasta 15 rotámetros o hasta 30 ruedas de actividad.
- **RS-232:** Conector DB25 hembra usado para conectar el LE 3806 al puerto serie del ordenador y poder transmitir los datos del experimento al programa **Sedacom**.
- **TOMA DE RED:** Toma de red, portafusibles e interruptor principal.

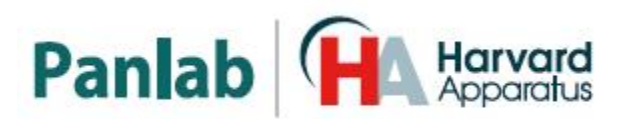

## <span id="page-13-0"></span>**8. CONEXIÓN DEL EQUIPO**

#### <span id="page-13-1"></span>**8.1. ROTÁMETRO**

Se pueden conectar hasta 15 rotámetros al LE 3806, en la siguiente figura para simplificar se muestra la conexión de 1 solo rotámetro.

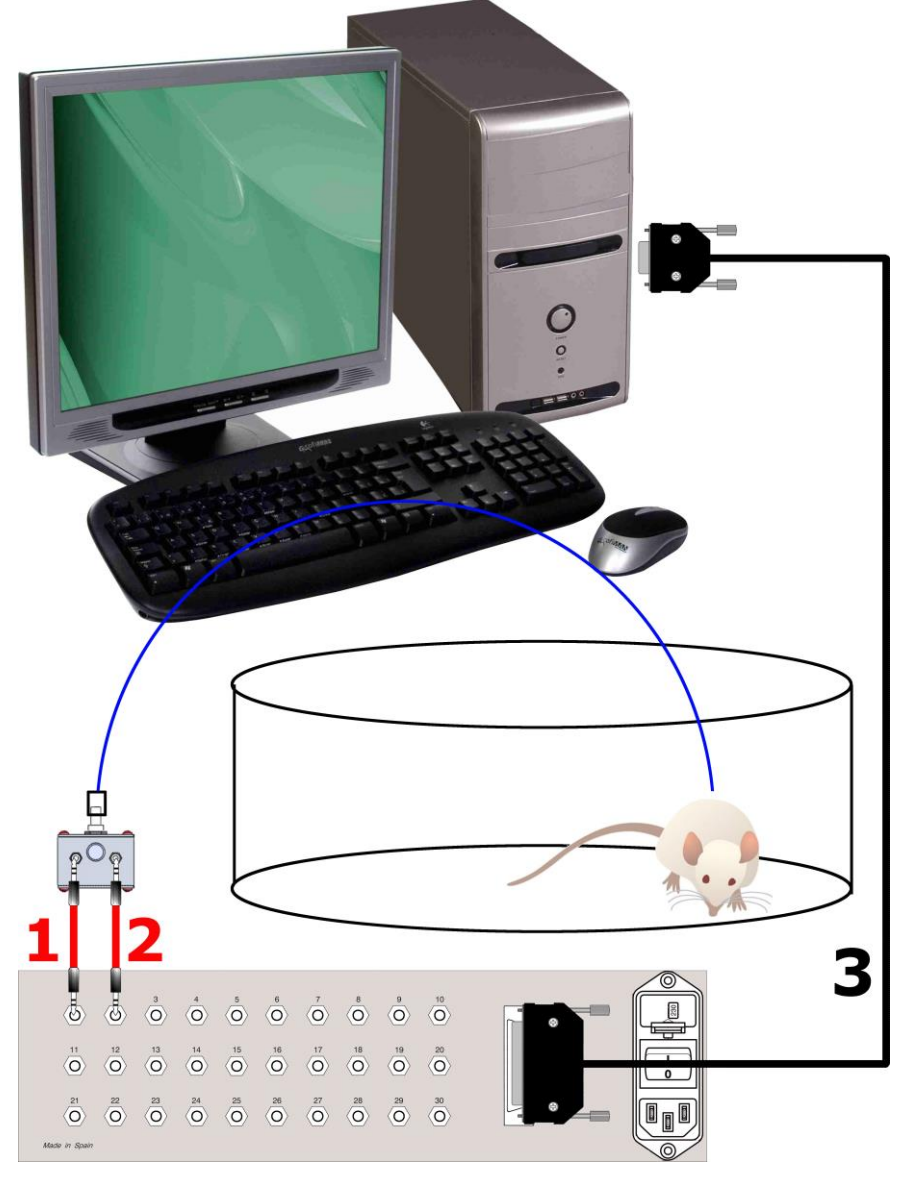

**Figura 9. Ejemplo de conexión de un rotámetro al LE 3806.**

Los cables y conexiones necesarios se detallan en la tabla siguiente.

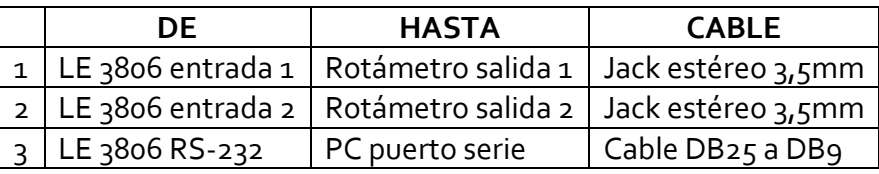

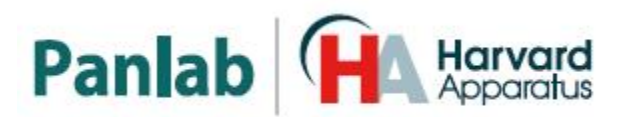

#### <span id="page-14-0"></span>**8.2. RUEDA DE ACTIVIDAD**

Se pueden conectar hasta 30 Ruedas de Actividad al LE 3806, en la siguiente figura para simplificar se muestra la conexión de 2 Ruedas de Actividad.

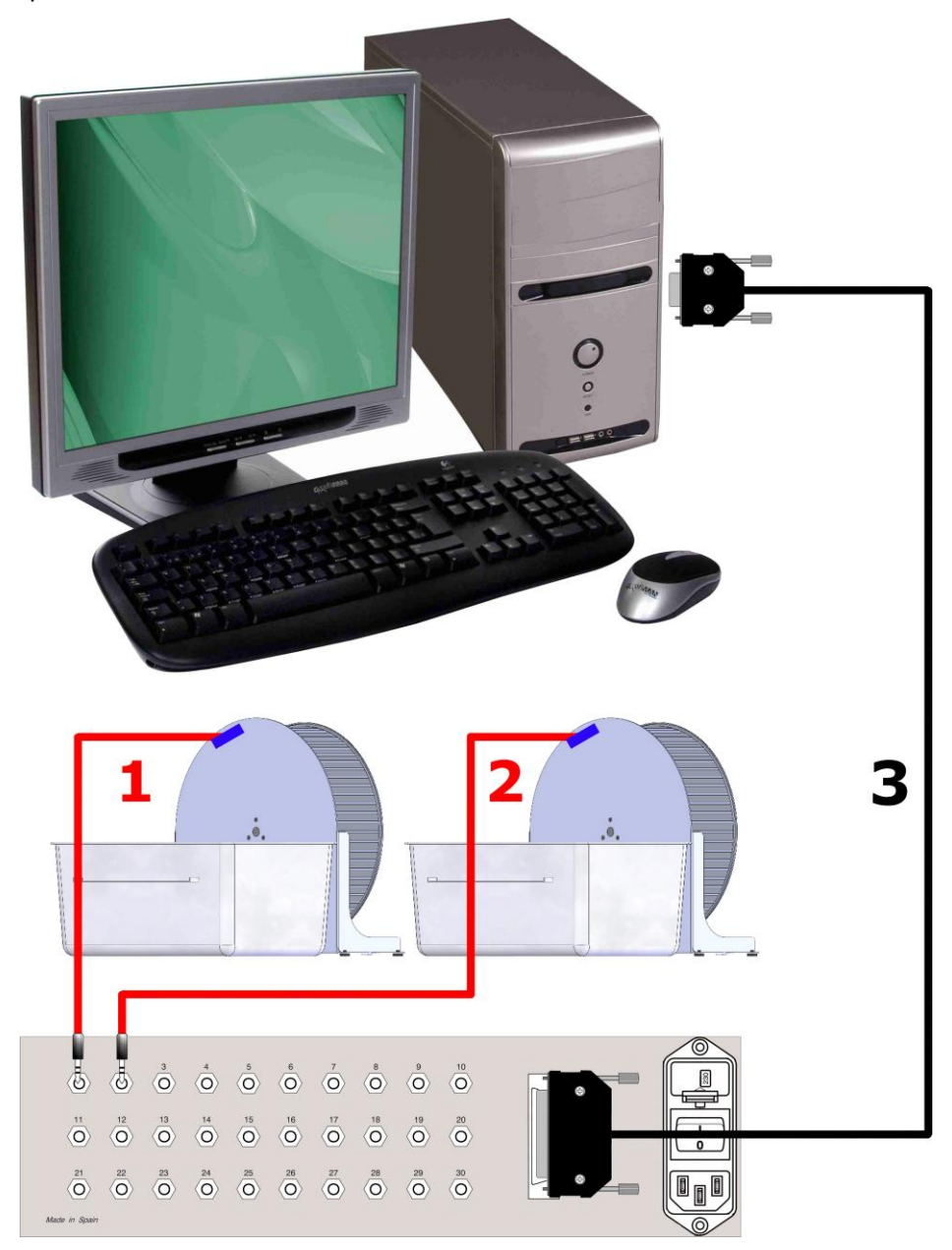

**Figura 10. Ejemplo de conexión de 2 Ruedas de Actividad al LE 3806.**

Los cables y conexiones necesarios se detallan en la tabla siguiente.

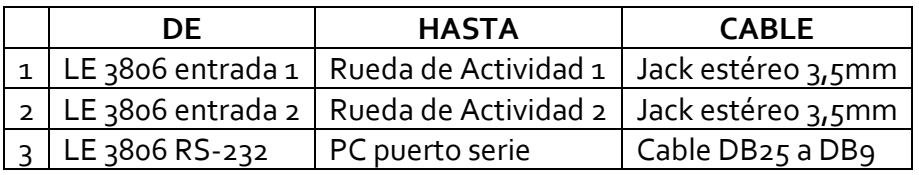

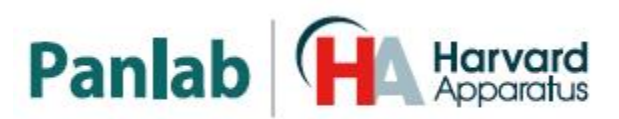

## <span id="page-15-0"></span>**9. PROGRAMACIÓN Y PUESTA EN MARCHA**

Para una utilización eficiente de **Multicounter**, es necesario que los parámetros que controlan su funcionamiento hayan sido definidos. Estos parámetros son:

- 1. Número de canales de entrada activos
- 2. Duración total del experimento
- 3. Duración de cada período de observación
- 4. Fecha y hora actuales (es un dato opcional que puede ser asociado a los datos y ayuda a identificarlos de manera inequívoca). Este dato es asociado específicamente a cada nuevo experimento, de manera que es posible introducir nuevos valores para estos parámetros cada vez que se comienza un nuevo experimento, para ello vamos a EXP.

Estos datos son almacenados en la memoria de **Multicounter** de manera permanente, incluso cuando el instrumento es desconectado de la red. Tampoco son afectados por las operaciones de borrado de memoria. Esto permite reutilizar los mismos parámetros tal y cómo fueron definidos en la última sesión de trabajo.

Es igualmente necesario verificar que en cada uno de los correspondientes conectores de entrada se está presentando la información adecuada.

Es prudente evitar la acumulación innecesaria de información en la memoria de **Multicounter**. En efecto, aunque la capacidad de éste es amplia no es ilimitada y la realización periódica de operaciones de borrado de datos resulta recomendable.

**Multicounter** no dispone de capacidad para conocer de antemano la magnitud de la memoria disponible, hasta el mismo momento en el que un nuevo experimento se intenta poner en marcha.

Cuando un nuevo experimento se pone en marcha (se pulsa el botón "START"), **Multicounter** verifica que haya espacio suficiente para el almacenamiento del experimento. En caso de no ser así, un mensaje alerta acerca de esta situación y no se permite dar comienzo al experimento hasta no se libere memoria suficiente.

#### <span id="page-15-1"></span>**9.1. EL MENÚ DE CONTROL**

El menú de control sólo es accesible cuando el **Multicounter** no está adquiriendo datos (lo que se evidencia porque el cronómetro principal en el extremo superior izquierdo de la pantalla está detenido).

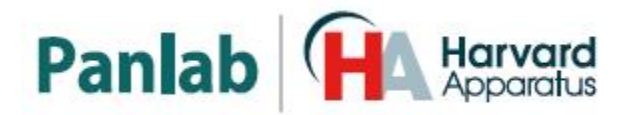

Cuando se presiona el botón "MENU" estando el instrumento en reposo, un Menú como el que muestra en la [Figura 11](#page-16-1) aparece en la pantalla.

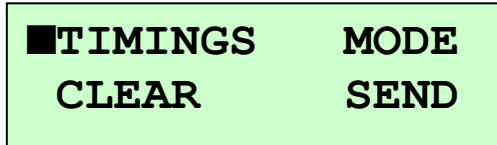

<span id="page-16-1"></span>Un cursor parpadeante, desplazable mediante los botones de flecha arriba y abajo (↑,↓), aparece asociado a la primera de las opciones. Pulsando el botón "ENTER" se selecciona la opción sobre la cual está el cursor.

Cada una de las opciones de este Menú permite programar un aspecto diferente de las funciones disponibles en **Multicounter**.

#### <span id="page-16-0"></span>**9.2. LA PROGRAMACIÓN DE TIEMPOS**

Seleccionando la opción "TIMINGS" se accede a un Menú en el que es posible la programación de todos los períodos de tiempo que determinan la forma de trabajo del Multicounter, todos ellos variables entre 1 segundo y 99 días, 23 horas, 59 minutos y 59 segundos.

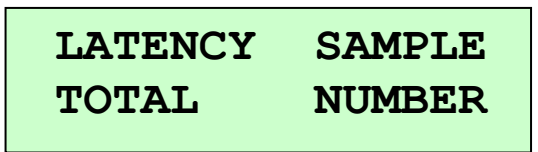

**Figura 12. Pantalla de Timings.**

No es posible definir tiempos que no sean coherentes con los límites señalados en el párrafo anterior (más de 23 horas o más de 59 minutos o segundos). Los períodos programables (ve[r Figura 13\)](#page-16-2) son los siguientes:

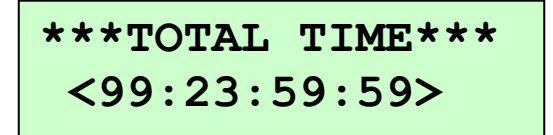

<span id="page-16-2"></span>**Figura 13. Pantalla mientras se programa uno de los parámetros asociados al menú de Timing.**

**Figura 11. Pantalla donde se presenta el menú de control.**

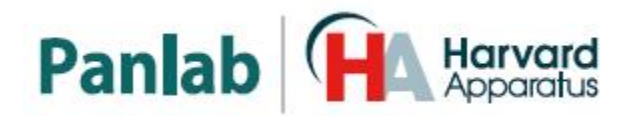

<span id="page-17-0"></span>**9.2.1. TIEMPO DE LATENCIA (LATENCY)**

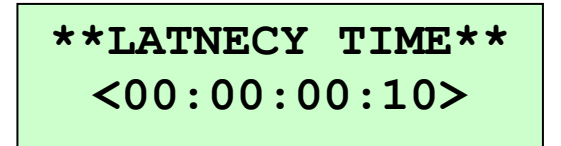

**Figura 14. Pantalla de Latencia.**

Permite definir un período de tiempo previo al comienzo de un experimento, durante el cual el **Multicounter** debe esperar antes de comenzar la adquisición de datos. Una vez que un experimento se pone en marcha, éste comienza por el período de latencia.

<span id="page-17-1"></span>**9.2.2. DURACIÓN TOTAL DEL EXPERIMENTO (TOTAL)**

**\*\*\*TOTAL TIME\*\*\* <00:00:01:00>**

**Figura 15. Pantalla de Tiempo Total.**

Es el tiempo total durante el cual deben registrarse los datos de un experimento. Durante este tiempo se desarrollan un cierto número de observaciones independientes, cuya duración se establece separadamente (ver párrafo siguiente). El número de observaciones es la parte entera del cociente entre la duración total del experimento y la duración de cada observación.

La duración del experimento es siempre igual al valor programado en esta sección, independientemente de que, como resultado de dividir la duración total por la duración de cada observación no resulte un número entero. El período de tiempo correspondiente al resto de la división forma igualmente parte del experimento pero durante su desarrollo NO se acumulan datos en la memoria.

<span id="page-17-2"></span>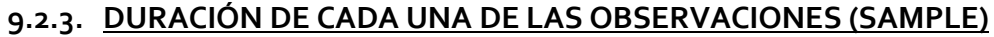

**\*\*SAMPLE TIME\*\* <00:00:00:10>**

**Figura 16. Pantalla de Duración de muestreo.**

Es el período de tiempo durante el cual deben acumularse los datos observados en cada uno de los canales de entrada activos.

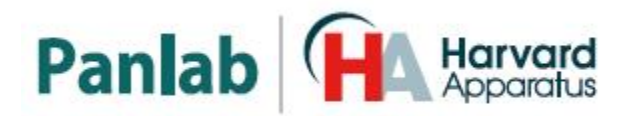

Cuando comienza la adquisición de una nueva muestra, el acumulador de datos de cada uno de los canales de entrada activos es puesto a cero.

#### <span id="page-18-0"></span>**9.2.4. NÚMERO DE OBSERVACIONES (NUMBER)**

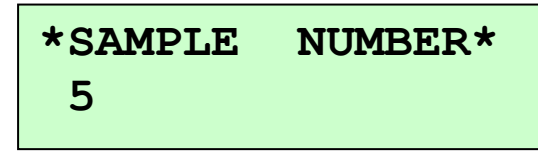

**Figura 17. Pantalla de número de observaciones.**

Es la parte entera de la división de la duración del experimento por la duración de cada observación. Esta es una opción puramente informativa que no puede ser modificada directamente. NUMBER debe ser menor o igual a 5330, sino en la pantalla aparecerá el mensaje **"Error NUMBER>5330"**

Los valores de los parámetros mencionados en los párrafos precedentes deben ser coherentes entre sí; de lo contrario, se producen errores de los que el instrumento alerta presentando mensajes informativos. **Multicounter** no admite programar una duración del intervalo de observación mayor que la duración total del experimento; tampoco permite duraciones iguales a cero (excepto el tiempo de latencia, que sí puede tener este valor). Mientras se mantenga una situación de error no es posible salir de la opción en la que se está trabajando.

#### <span id="page-18-1"></span>**9.3. NÚMERO DE CANALES Y MODO DE TRABAJO**

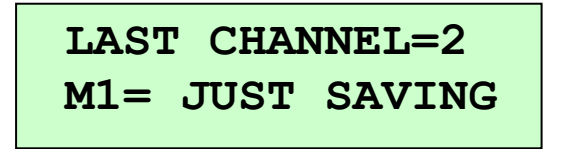

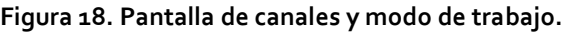

Ambos parámetros son controlados por un menú al que se accede seleccionando la opción "MODE" del menú de control. Esta alternativa del menú controla, mediante dos opciones presentadas en cada una de las líneas de la pantalla, los siguientes parámetros:

#### <span id="page-18-2"></span>**9.3.1. NÚMERO DE CANALES ACTIVOS**

El número de canales activos se selecciona indicando el número correspondiente al último canal activo. Se entiende entonces que los canales activos abarcan desde el canal Nº 1 hasta el canal Nº n, en que "n" es el valor seleccionado en este apartado.

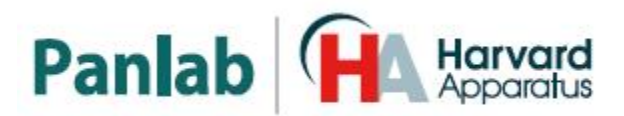

<span id="page-19-0"></span>Para establecer un nuevo número de canales activos, basta entrar un nuevo valor para el último canal seleccionado, seguido de "ENTER".

#### **9.3.2. MODO DE TRABAJO**

Permite establecer la forma en la que son acumulados los datos a medida que son adquiridos. **Multicounter** dispone las siguientes modalidades, entre las cuales se conmuta pulsando "ENTER":

#### **Sólo acumular (M1 – JUST SAVING)**

En esta forma de trabajo, los datos se acumulan en la memoria de **Multicounter** a medida que van siendo adquiridos. Los límites en la adquisición (tiempo de trabajo, número de muestras disponibles, etc.) están determinados por la memoria libre en **Multicounter**. No requiere que **Multicounter** esté conectado a ningún equipo adicional de salida.

#### **Acumular y enviar (M2 – SAVE & SEND)**

Es igual que la forma de trabajo descrita en el párrafo anterior, pero además cada vez que se completa una muestra, los valores de cada uno de los contadores activos son enviados al exterior a través del puerto de comunicaciones RS 232. Es necesario que **Multicounter** esté conectado a algún dispositivo de salida (impresora, ordenador).

#### **Sólo enviar (M3 – JUST SENDING**)

En esta forma de trabajo, los datos NO son acumulados en la memoria de **Multicounter** y sólo son presentados en el puerto de comunicaciones cada vez que se completa una muestra. De esta forma se consigue un funcionamiento prácticamente indefinido, independiente de la capacidad de memoria de Multicounter; que entonces no debe necesariamente estar conectado a un dispositivo de salida (impresora serie, ordenador).

Cada vez que se pulsa el botón "ENTER", el modo de trabajo vigente cambia cíclicamente entre el Modo 1, Modo 2 y Modo 3 (correspondientes a M1, M2 y M3 respectivamente). El modo seleccionado corresponde al vigente en la pantalla en el momento de salir de esta opción.

#### <span id="page-19-1"></span>**9.4.MANTENIMIENTO DE LA MEMORIA DE DATOS.**

Cuando se selecciona la opción "CLEAR" del Menú, se accede a un nuevo menú mediante el cual es posible eliminar de la memoria de **Multicounter** todos los datos o selectivamente sólo los correspondientes a un experimento.

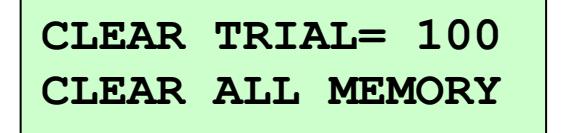

**Figura 19. Pantalla de Borrado de datos.**

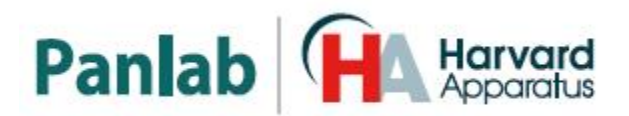

Cuando se elimina selectivamente sólo un experimento, es posible utilizar el botón "EXP" para seleccionar un experimento distinto del actual.

Tanto si se elimina sólo un experimento como si se eliminan todos, el resultado es el incremento de la memoria libre para ser utilizada en nuevos experimentos. La operación de borrado NO afecta a la memoria de parámetros (los que corresponden a los tiempos de trabajo), que permanecen inalterados.

**NOTA:** NO es posible recuperar datos borrados accidentalmente.

Cuando la memoria de Multicounter está enteramente libre de datos, la pantalla muestra el mensaje: "NO DATA IN MEMORY".

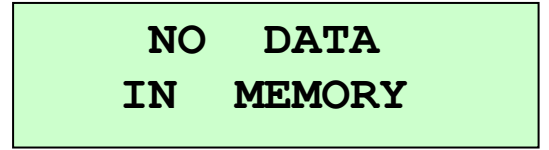

**Figura 20. Memoria vacía.**

#### <span id="page-20-0"></span>**9.5. COMUNICACIÓN DE DATOS**

Es la opción de Menú que controla el envío de información a través del puerto de comunicaciones. El seleccionar esta opción, aparecen dos alternativas entre las cuales es posible elegir:

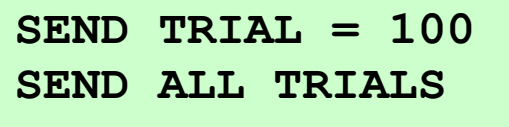

**Figura 21. Pantalla de envío de datos.**

#### **Enviar sólo los datos correspondientes a un experimento seleccionado**

En este caso, se indica el número correspondiente al experimento actual. Mediante el botón "EXP" es posible seleccionar cualquier otro número de entre los experimentos existentes.

 **Enviar los datos correspondientes a la totalidad de los experimentos presentes en la memoria de datos.**

Se envían al ordenador todos los datos almacenados en memoria.

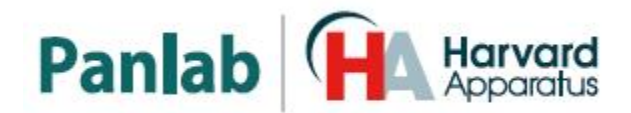

Si no se ha conectado el equipo al ordenador, la pantalla mostrará el siguiente mensaje de error;

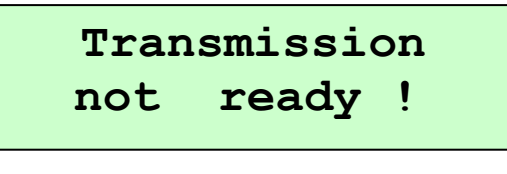

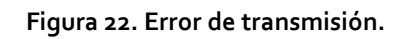

#### <span id="page-21-0"></span>**9.6.PUESTA EN MARCHA DE UN EXPERIMENTO**

Cuando los diversos parámetros de trabajo de Multicounter han sido programados, es posible activar la adquisición de datos. Para ello se debe presionar el botón "START", con lo que se pone en marcha el siguiente proceso:

- 1. El cronómetro principal (extremo superior izquierdo de la pantalla) se pone en marcha, primero decremenmtando desde el tiempo programado de latencia a cero y luego aumentando desde cero hasta el tiempo total programado. Este cronómetro señala por tanto, el tiempo transcurrido desde el comienzo del experimento.
- 2. El contador de número de experimentos (extremo superior derecho de la pantalla) señala el número del experimento actual. Este valor aumenta en 1 cada vez que se pulsa el botón "START".
- 3. El contador de número de muestras (extremo inferior izquierdo de la pantalla) señala el número de la muestra que está siendo recogida. Este valor se incrementa cada vez que se completa el tiempo programado de duración de cada observación.
- 4. El contador del valor del acumulador del canal "nn" (extremo inferior derecho de la pantalla) muestra el número de cuentas acumuladas en el período de observación actual en el canal "nn". Mediante las teclas flecha arriba y abajo es posible obtener el contador asociado a los restantes canales.

$$
\begin{array}{|c|c|c|c|c|}\n\hline\n00:00:00:30 & 1 \\
2 CH_1 = & 0\n\end{array}
$$

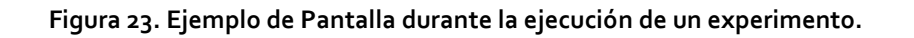

5. Si en el curso de un experimento se pulsa el botón "STOP", se detiene la adquisición de los datos correspondientes al experimento en cuestión, sin que sea posible reiniciarlo.

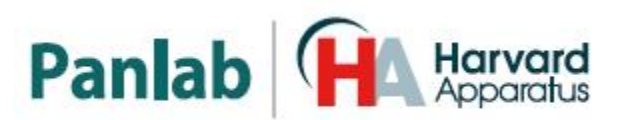

## <span id="page-22-0"></span>**10. COMUNICACIÓN CON EL PC SEDACOM**

Para utilizar este aparato con el **Sedacom** es necesario haber comprado este programa a su proveedor local (referencia: **Sedacom V2.0**). El programa se presenta bajo la forma de una llave USB Flash conteniendo el Instalador del programa, la Licencia de uso del programa así como el Manual de Usuario correspondiente.

- Referirse al Manual de Usuario del **Sedacom V2.0** para las instrucciones de instalación del programa, conexiones con el ordenador, así como sobre el uso del **Sedacom** con el presente aparato.
- El cable de comunicación de puerto serie (RS232) necesario para la conexión del presente aparato al ordenador en el que está instalado el **Sedacom** es proporcionado con el presente aparato. Referirse al capítulo [8](#page-13-0) del presente manual para las instrucciones sobre cómo conectar este cable al aparato.
- Si su ordenador requiere la utilización del puerto USB en vez del puerto serie, necesitará nuestro adaptador RS232/USB (referencia CONRS232USB; contacte su proveedor local para más información).

**NOTA:** el cable RS232 proporcionado con el equipo sirve para su conexión con los programa asociados a este equipo (**Sedacom**, etc…). Si se utiliza el equipo sin programa, este cable se debe conservar en buenas condiciones en caso de que el equipo se utilice con un programa en el futuro. Si en este último caso, el usuario pierde el cable, tendrá que comprar un nuevo a su proveedor local en el momento que requiera utilizar el sistema con el programa correspondiente (ref. CONRS232). La duración de la garantía del cable es la misma que la del equipo asociado.

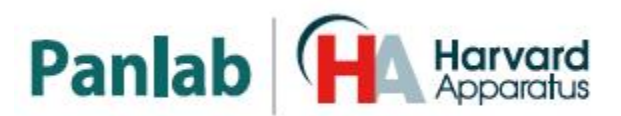

## <span id="page-23-0"></span>**11. PROCEDIMIENTO PARA CAMBIAR LA BATERIA**

El LE3806 Multicounter lleva una batería de 12V y 2000mAh que le permite funcionar sin estar conectado a la red eléctrica. En caso que esta batería ya no funcione (cuando el funcionamiento del equipo en modo autónomo solo dure unos minutos) debe cambiarse.

Se da por sobreentendido que se ha cargado antes completamente la batería, si solo se ha hecho una carga parcial de la batería y el funcionamiento autónomo solo dura unos minutos es normal. Las baterías tienen un número limitado de ciclos de carga, y a medida que van envejeciendo cada vez cargan menos.

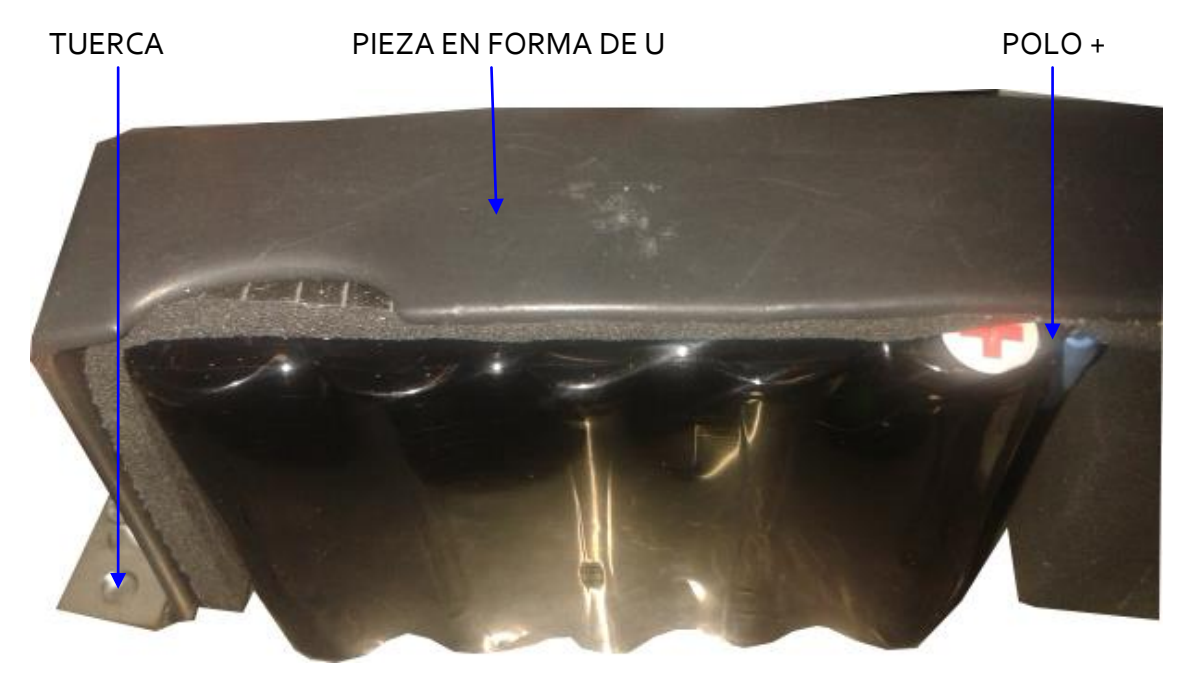

Para cambiar la batería siga los pasos siguientes:

**Figura 24. Batería.**

- 1. Desconecte el equipo de la red eléctrica.
- 2. Retire la tapa superior desatornillando los 4 tornillos de las esquinas para acceder al interior del equipo.
- 3. Mirando el equipo desde el frente en el lateral izquierdo localizará la batería.
- 4. Desconecte los polos positivo y negativo de la batería tirando de los conectores Fast on.
- 5. Para liberar la batería debe retirar la pieza en forma de U desatornillando las dos tuercas en ambos extremos de dicha pieza.

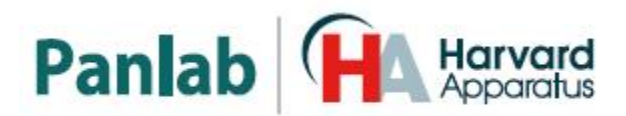

- 6. Una vez retirada la batería defectuosa coloque la batería nueva con las mismas especificaciones que la anterior (ver capítul[o 13\)](#page-26-0).
- 7. Fije la batería en su sitio con la pieza en forma de U atornillando las tuercas de ambos extremos de la pieza.
- 8. Conecte el cable rojo en el polo positivo y el cable negro en el polo negativo.
- 9. Cierre la caja colocando la tapa y atornillando los tornillos de las esquinas
- 10. Conecte el equipo a la red eléctrica y cargue la batería manteniendo el equipo encendido un mínimo de 8 horas seguidas.

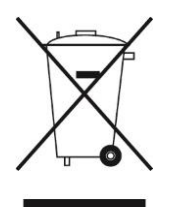

Una vez retirada la batería defectuosa no debe tirarla a la basura, la batería es de NiMH. Lleve la batería a un centro de tratamiento de residuos.

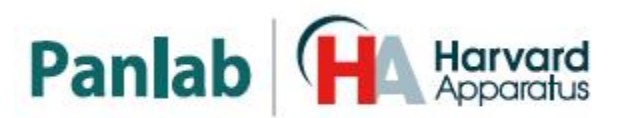

## <span id="page-25-0"></span>**12. SOLUCIÓN DE PROBLEMAS**

En caso de desconectar o conectar los cables jack estéreo en las entradas del equipo cuando el equipo está en marcha, puede producirse un cortocircuito entre masa y 5V que cuelgue el equipo. Este fallo también puede producirse si se escapa un ratón y roe los cables produciendo un cortocircuito.

La pantalla del equipo mostrará uno de los siguientes mensajes de error:

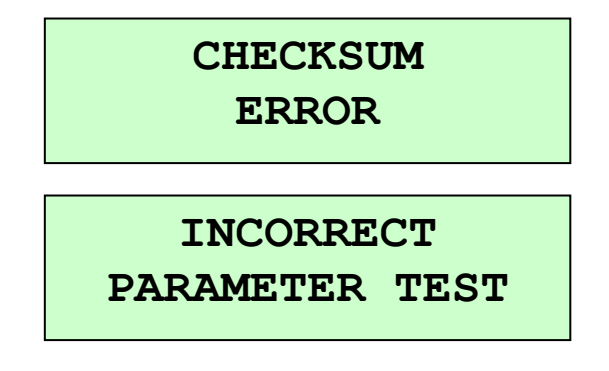

#### **Figura 25. Mensajes de error.**

Para poder acceder a los datos almacenados en memoria pulse el botón **ENTER** y después el botón **EXP**, desde donde podrá enviar los datos almacenados al PC para no perderlos.

Al producirse un cuelgue del equipo se producirá una pérdida de los parámetros temporales. Una vez salvados los datos deberá realizar un reset del equipo. Para ello siga los pasos siguientes:

- 1. Apague el equipo.
- 2. Mantenga pulsado el botón **START** mientras enciende el equipo.
- 3. Aparecerá el mensaje siguiente:

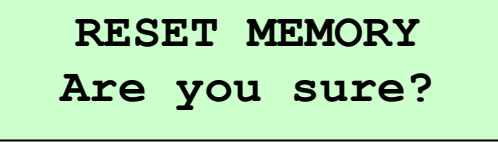

**Figura 26. Confirmación de reseteado de memoria.**

- 4. Pulse el botón **ENTER** para aceptar.
- 5. Deberá introducir de nuevo los parámetros temporales (ver apartado [9.2](#page-16-0) de este manual).

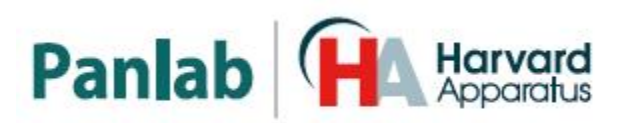

## <span id="page-26-0"></span>**13. ESPECIFICACIONES**

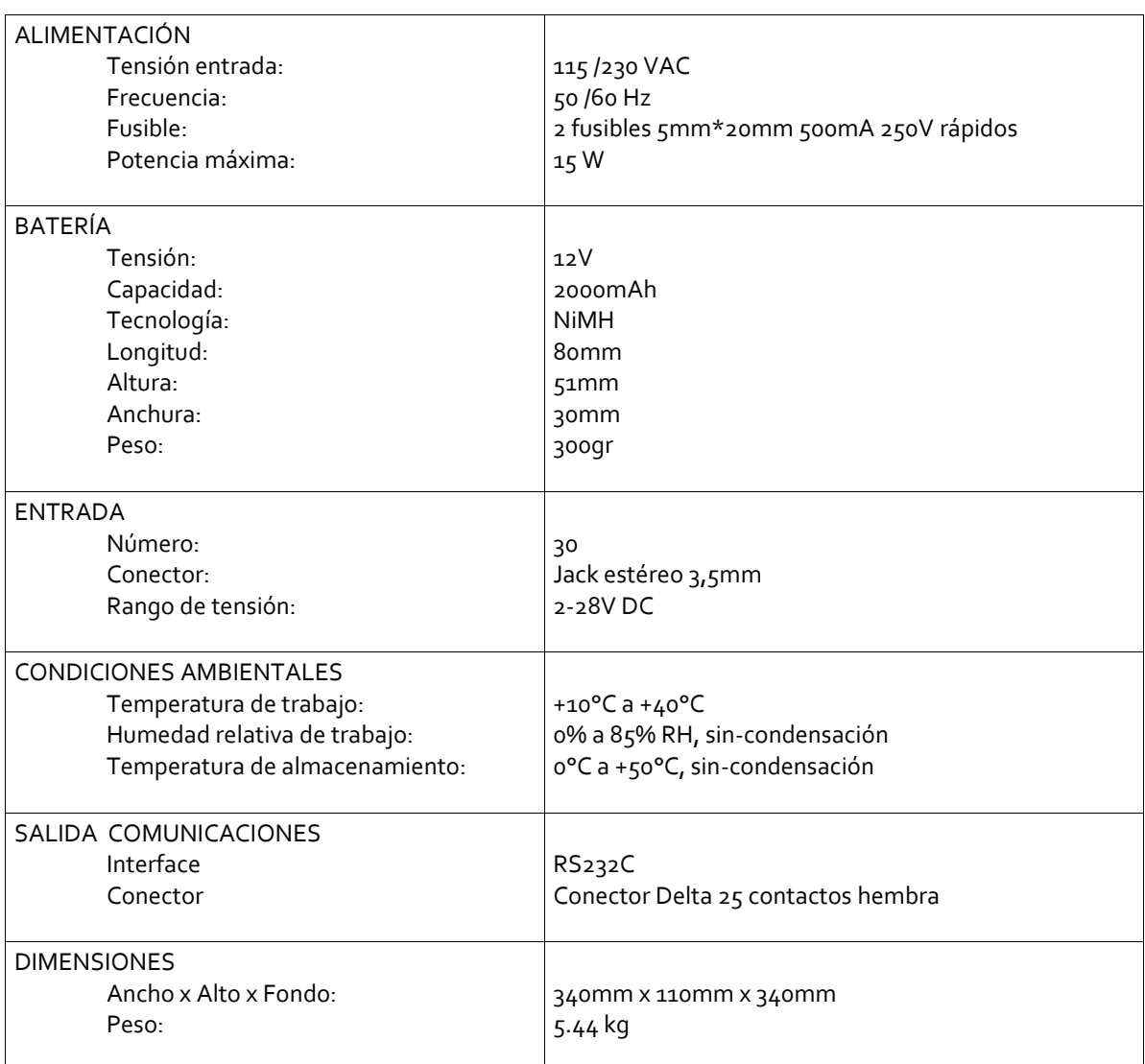

**Panlab DECLARACIÓN DE CONFORMIDAD DECLARATION OF CONFORMITY DECLARATION DE CONFORMITÉ** Nombre del fabricante: **Panlab s.l.u.** Manufacturer's name: [www.panlab.com](http://www.panlab.com/) Nom du fabricant: [info@panlab.com](mailto:info@panlab.com) Dirección del fabricante: Energía, 112 Manufacturer's address: 08940 Cornellà de Llobregat Adresse du fabricant: Barcelona SPAIN Declara bajo su responsabilidad que el producto: **MULTICOUNTER** Declares under his responsibility that the product: Déclare sous sa responsabilité que le produit: Marca / Brand / Marque: **PANLAB** Modelo / Model / Modèle: **LE 3806** Cumple los requisitos esenciales establecidos por la Unión Europea en las directivas siguientes: Fulfils the essential requirements established by The European Union in the following directives: Remplit les exigences essentielles établies pour l'Union Européenne selon les directives suivantes: Directiva de baja tensión / Low Voltage / Basse tensión **2006/95/EC 2004/108/EC** Directiva EMC / EMC Directive / Directive CEM La Directiva de Residuos de Aparatos Eléctricos y Electrónicos (WEEE) / The **2012/19/EU**  Waste Electrical and Electronic Equipment Directive (WEEE) / Les déchets d'équipements électriques et électroniques (WEEE) Restricción de ciertas Sustancias Peligrosas en aparatos eléctricos y electrónicos **2011/65/EU** (ROHS) / Restriction of the use of certain Hazardous Substances in electrical and electronic equipment (ROHS) / Restriction de l'utilisation de certaines substances dangereuses dans les équipements électriques et électroniques (ROHS) **2006/42/EC** Directiva mecánica / Machinery directive / Directive mécanique Para su evaluación se han aplicado las normas armonizadas siguientes: For its evaluation, the following harmonized standards were applied: Pour son évaluation, nous avons appliqué les normes harmonisées suivantes: Seguridad / Safety / Sécurité: **EN61010-1:2011** EMC: **EN61326-1:2012 Class A<sup>1</sup>** FCC: **FCC47CFR 15B Class A** Safety of machinery: **EN ISO 12100:2010** <sup>1</sup>This equipment complies with the limits for class A equipment in accordance with CISPR 11 definition and is classed as a Class A digital device, pursuant to CFR Title 47 part 15 of the FCC Rules and is intended to be used in an industrial environment. En consecuencia, este producto puede incorporar el marcado CE: CEFC Consequently, this product can incorporate the CE marking: En conséquence, ce produit peut incorporer le marquage CE: En representación del fabricante: Manufacturer's representative: Carme Canalís En représentation du fabricant: General Manager Panlab s.l.u., a division of Harvard BioScience Cornellà de Llobregat, Spain 30/04/2014

*PB-MF-MAN-033-ES-REV1.0 Multi-contador programable*

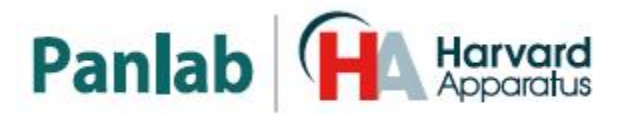

#### (GB) Note on environmental protection:

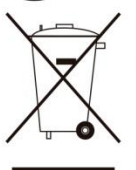

After the implementation of the European Directive 2002/96/EU in the national legal system, the following applies:

Electrical and electronic devices may not be disposed of with domestic waste.Consumers are obliged by law to return electrical and electronic devices at the end of their service lives to the public collecting points set up for this purpose or point of sale. Details to this are defined by the national law of the respective country. This symbol on the product, the instruction manual or the package indicates that a product is subject to these regulations. By recycling, reusing the materials or other forms of utilising old devices, you are making an important contribution to protecting our environment.

#### $\left( E\right)$  Nota sobre la protección medioambiental:

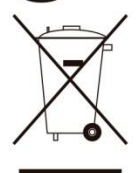

Después de la puesta en marcha de la directiva Europea 2002/96/EU en el sistema legislativo nacional, Se aplicara lo siguiente:

Los aparatos eléctricos y electrónicos, así como pilas y baterías, no se deben<br>tirar a la basura doméstica. El usuario está legalmente obligado a llevar los aparatos eléctricos y electrónicos, así como pilas y baterías, al final de su vida útil a los puntos de recogida municipales o devolverlos al lugar donde los adquirió. Los detalles quedaran definidos por la ley de cada país. El símbolo en el producto, en las instrucciones de uso o en el embalaje hace referencia a ello. Gracias al reciclaje, a la reutilización de materiales i a otras formas de reciclaje de aparatos usados, usted contribuirá de forma importante a la protección de nuestro medio ambiente

#### $F$ ) Remarques concernant la protection de l'environnement :

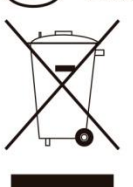

Conformément à la directive européenne 2002/96/CE, et afin d'atteindre un certain nombre d'objectifs en matière de protection de l'environnement, les règles suivantes doivent être appliquées.

Elles concernent les déchets d'équipement électriques et électroniques. Le pictogramme "picto" présent sur le produit, son manuel d'utilisation ou son emballage indique que le produit est soumis à cette réglementation. Le consommateur doit retourner le produit usager aux points de collecte prévus à cet effet. Il peut aussi le remettre à un revendeur. En permettant enfin le recyclage des produits, le consommateur contribuera à la protection de notre environnement. C'est un acte écologique.

D) Hinweis zum Umweltschutz: Ab dem Zeitpunkt der Umsetzung der europäischen Richtlinie 2002/96/EU in nationales Recht

gilt folgendes: Elektrische und elektronische Geräte dürfen nicht mit dem Hausmüll entsorgt werden. Der Verbraucher ist gesetzlich verpflichtet, elektrische und elektronische Geräte am Ende ihrer Lebensdauer an den dafür eingerichteten, öffentlichen Sammelstellen oder an die Verkaufstelle zurückzugeben. Einzelheiten dazu regelt das jeweilige Landesrecht. Das Symbol auf dem Produkt, der Gebrauchsanleitung oder der Verpackung weist auf diese Bestimmungen hin. Mit der Wiederverwertung, der stofflichen Verwertung oder anderer Formen der Verwertung von Altgeräten leisten Sie einen wichtigen Beitrag zum Schutz unserer Umwelt.

#### Informazioni per protezione ambientale:

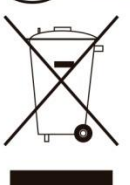

Dopo l'implementazione della Direttiva Europea 2002/96/EU nel sistema legale nazionale, ci sono le sequenti applicazioni:

I dispositivi elettrici ed elettronici non devono essere considerati rifiuti domestici. I consumatori sono obbligati dalla legge a restituire I dispositivi elettrici ed elettronici alla fine della loro vita utile ai punti di raccolta collerici preposti per questo scopo o nei punti vendita. Dettagli di quanto riportato sono definiti dalle leggi nazionali di ogni stato. Questo simbolo sul prodotto, sul manuale d'istruzioni o sull'imballo indicano che questo prodotto è soggetto a queste regole. Dal riciclo, e re-utilizzo del material o altre forme di utilizzo di dispositivi obsoleti, voi renderete un importante contributo alla protezione dell'ambiente.

#### P) Nota em Protecção Ambiental:

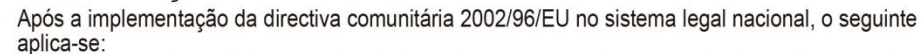

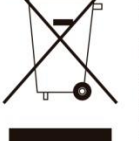

Todos os aparelhos eléctricos e electrónicos não podem ser despejados juntamente com o lixo doméstico Consumidores estão obrigados por lei a colocar os aparelhos eléctricos e electrónicos sem uso em locais públicos especficos para este efeito ou no ponto de venda. Os detalhes para este processo são definidos por lei pelos respectivos países. Este símbolo no produto, o manual de instruções ou a embalagem indicam que o produto está sujeito a estes regulamentos. Reciclando, reutilizando os materiais dos seus velhos aparelhos, esta a fazer uma enorme contribuição para a protecção do ambiente.